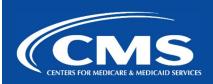

## QualityNet | FileCloud

January 30th, 2024

# Unified File Management (UFM) Powered by GoAnywhere

Enterprise System and Services (ESS) is in the process of implementing Unified File Management (UFM) – a single system for the management of data files that is replacing the pre-existing FileCloud product. Unified File Management (UFM) will offer both monetary savings and 508 compliance across the CMS Enterprise. Please see below for important information on the Actions, Timeline, Unified File Management (UFM) Functionality expected, and Resources available (e.g. FAQs, videos, and Help Desk contact information).

#### **Call to Action!**

CMS appreciates your support as we make the transition from FileCloud to UFM a success:

- 1. Please keep an eye out for weekly communications between Tuesday Thursday.
- 2. Visit the Decommission FAQ page for important updates and clarification.
- 3. Contact #help-ufm for clarification on the transition.

#### **UFM Implementation Timeline**

| Important<br>Dates | What You Need to Know                            |  |
|--------------------|--------------------------------------------------|--|
| 1/1/2024           | FileCloud removed from HARP roles.               |  |
| 1/22/2024          | Migration of FileCloud "My Files" to UFM begins. |  |

| 1/25/2024 | Last Day to upload files to FileCloud "My Files".                                                 |  |
|-----------|---------------------------------------------------------------------------------------------------|--|
|           | Important: After 1/25/2024, any new FileCloud "My Files" will NOT be migrated to UFM.             |  |
| 2/5/2024  | Migration of FileCloud "My Files" is completed.                                                   |  |
|           | To access FileCloud "My Files" in UFM:                                                            |  |
|           | 1. Login with your HARP account to the URL: https://qnetmft.cms.gov                               |  |
|           | <ol><li>Navigate to Files-&gt;FileCloud_Files_<filecloud_username></filecloud_username></li></ol> |  |
| 2/6/2024  | Migration of FileCloud Team Folders to UFM begins.                                                |  |
| 2/12/2024 | Migration of FileCloud Network Shares to UFM begins.                                              |  |
| 3/1/2024  | Migration of FileCloud Team Folders and FileCloud Network Shares is                               |  |
|           | completed.                                                                                        |  |
| 3/1/2024  | You can no longer access into FileCloud.                                                          |  |
| 3/4/2024  | Migration of FileCloud User Shares to UFM begins.                                                 |  |
| 3/15/2024 | UFM migration fully completed – all users fully integrated by this date.                          |  |

#### **UFM Functionality**

Below is the functionality that will be supported for UFM and what will not be supported.

| Functionality of UFM              | Functionality Not Supported by UFM          |
|-----------------------------------|---------------------------------------------|
| Upload/Download/Delete Files      | File Versioning                             |
| File Sharing                      | File Locking                                |
| File Permissions (Access Control) | Marking Files as Favorites                  |
| Long Term File Storage            | Creating links to files or folders          |
| Personal File Storage (My Files)  | Email notifications of user                 |
|                                   | uploads/downloads/deletions to/from folders |
| Virus Scanning (4GB file limit)   | Drive Letter (Desktop App)                  |
| Single-Sign On (Okta)             |                                             |

### Once I am migrated to UFM, how do I access UFM and my files?

- Login with your HARP account to the URL: https://qnetmft.cms.gov
- Navigate to Files->FileCloud\_Files\_<filecloud\_username> for FileCloud My Files

Phone: 1-866-288-8914
Slack: <u>#help-service-center-sos</u>

Save time. Submit and Track your ticket!
VISIT CCSQ Support Central

Email: ServiceCenterSOS@cms.hhs.gov

To unsubscribe send an email with a subject of "Unsubscribe" to <a href="mailto:qnet-filecloud-leave@mailer.qualitynet.org">qnet-filecloud-leave@mailer.qualitynet.org</a>.

Center for Clinical Standards and Quality (CCSQ)